#### SAEAUT SNMP OPC Server

Monitoring and control using SNMP protocol and interfacing with other systems via OPC.

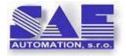

SAE - Automation, s.r.o., Nová Dubnica

Interoperability for your equipment and software applications

**SNMP**-initially mainly for IT equipment, now also for I/O devices, UPS...

opc - the most widely used standard for interoperability in the industry, utilities, building automation.

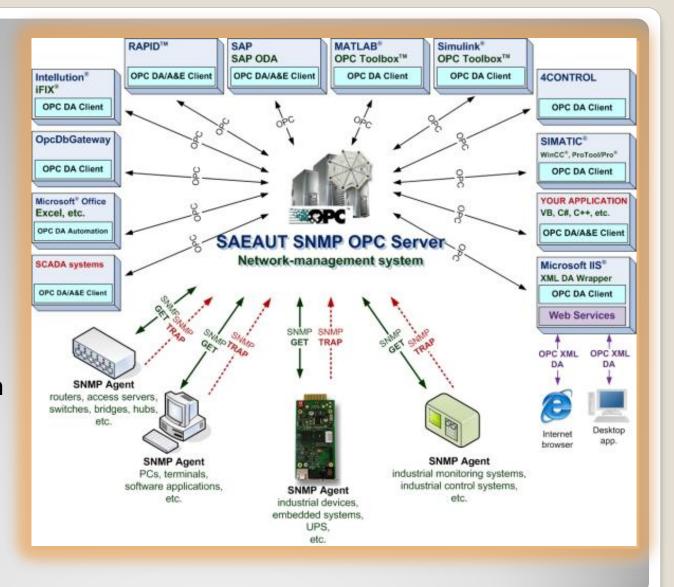

Usage

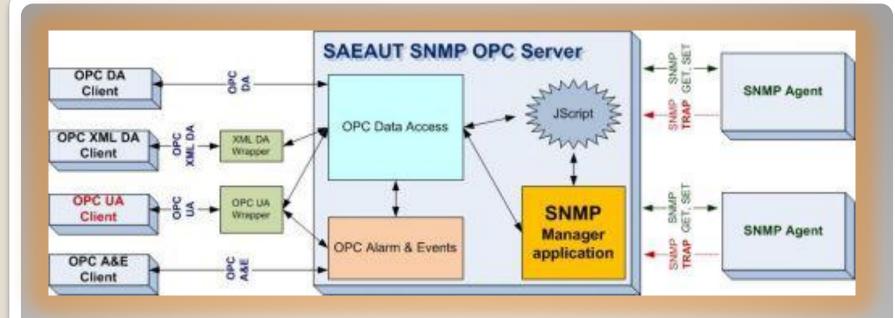

OPC server provides access to data in its address space for one or more OPC client applications SNMP agents read / write variables on devices whose meaning and structure can be described in MIB files, or send notifications of variables changes.

#### **How does this work**

Mapping of SNMP MIB variables to the address space of the OPC Server is performed using configuration application

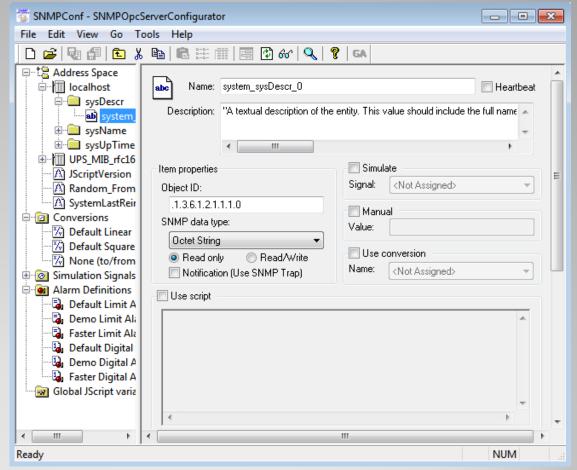

**Configurator of SAEAUT SNMP OPC Server** 

Creating a "software bus" by the OPC communication standards - reducing the number of drivers in collaborative communication equipment and software applications

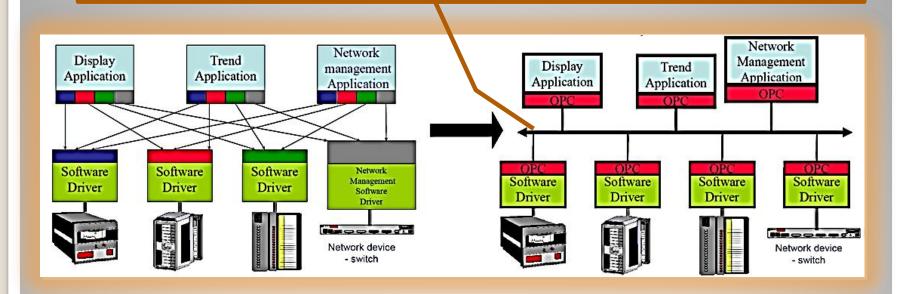

Why OPC

- Trinity applications for Windows (2000 ... 8), Windows Server:
  - Configuration application (with user interface) Setting the address space of the OPC server - ie. variables whose values are to be transferred and the method of processing
  - Runtime application (without user interface) OPC server, which can be started either by an OPC client, or run as a Windows NT Service
  - SAEAUT OPC WebView ASP.NET web application access to variables in the address space of the OPC server via Internet through remote computer or smart phone
- Examples of OPC client applications, sample MIB and CSV files, demo configuration - test for obtaining a first experience, application SAEAUT SNMP OPC Agent usable for testing
- 3 product packages Basic, Enhanced, Professional

#### What is in product

- from the SNMP perspective it is Network
   Management System
- implemented protocols SNMPv2c and SNMPv1
- implemented specifications: OPC DA (Data Access) 3.0, 2.05, 1.0 a OPC AE (Alarm and Events) 1.10
- OPC UA 1.01 wrapper access to data from SAEAUT SNMP OPC server with the latest OPC standard OPC Unified Architecture (UA) TCP IP transmission of binary data fast communication, Web services high interoperability
- OPC XML-DA 1.01 wrapper communication with SNMP OPC Server via Web Services

# SAEAUT SNMP OPC Server - Features 1/4

- Management and monitoring of an unlimited number of devices that have embedded SNMP agent.
- The configuration can be created with a user-friendly configuration software.
- The installation package includes a sample of simple immediately a running DEMO configuration.
- Allows you to define variables using the object identifier (OID) of the MIB file, for example.: .1.3.6.1.4.1.2681.1.2.102.
- Supports standard SNMP commands GET, SET, TRAP.
- MIB Browser (On-line) reading out the list of available SNMP variables from connected SNMP devices
- MIB Browser (Off-line) reading out a list of MIB variables from MIB file (to prepare configuration without connected devices)

# **SAEAUT SNMP OPC Server - Features 2/4**

- Preprocessing data via JScript
- IP Scanner search for available devices in a computer network
- receive SNMP TRAP notifications from SNMP agents on devices
- event logging
- "Heart beat"- function for monitoring devices without SNMP agent - display response times through OPC items

# **SAEAUT SNMP OPC Server - Features 3/4**

- search strings in the current configuration and quick transition to the place of occurrence
- OPC client examples with source code in C#, NET, VB. NET, VB6
- obtaining information about unmanaged network devices via standard ICMP Ping command
- import from CSV files reading of OID and other information
- It can run as a Windows NT service
- SAEAUT SNMP Agent can be installed on a few computers to test extensive configurations

# SAEAUT SNMP OPC Server - Features 4/4

- Standard data views from the address space of the OPC Server via Internet / intranet in the form of:
  - Tree view + read / write selected variable
  - List of all variables variables that can not be updated are marked by red color
- There is no additional configuring required for these standard views using the automatic search of the address space of the OPC server
- Upgradeable to visualization applications with graphical views of the data

**SAEAUT OPC WebView - Features** 

First steps

- Preparation and activation of SNMP service on local computer - it enables to test the functionality of SNMP OPC Server without a connected device
- Start of configurator automatically opens the demo configuration
- Start of OPC client in configurator
- Viewing MIB variables from a local computer and JScript variables
- Installation of SAEAUT SNMP OPC
   WebView data access via the Internet / intranet

#### First steps

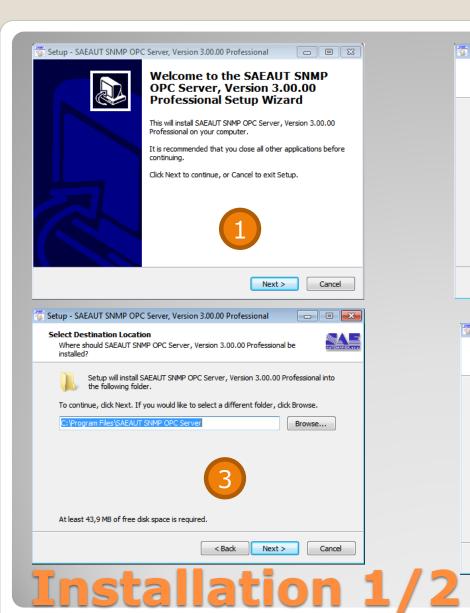

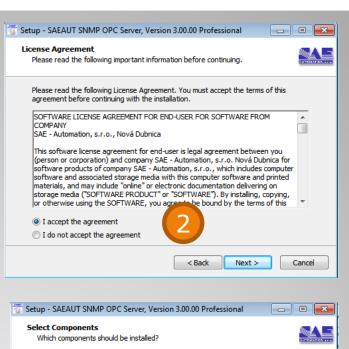

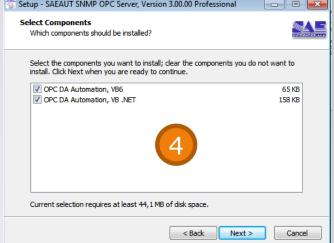

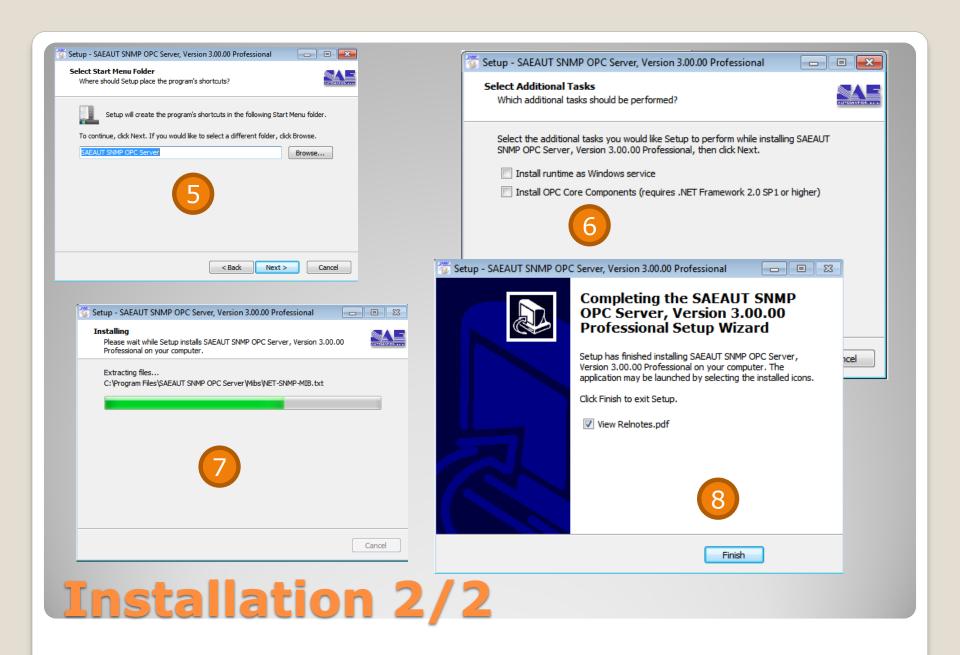

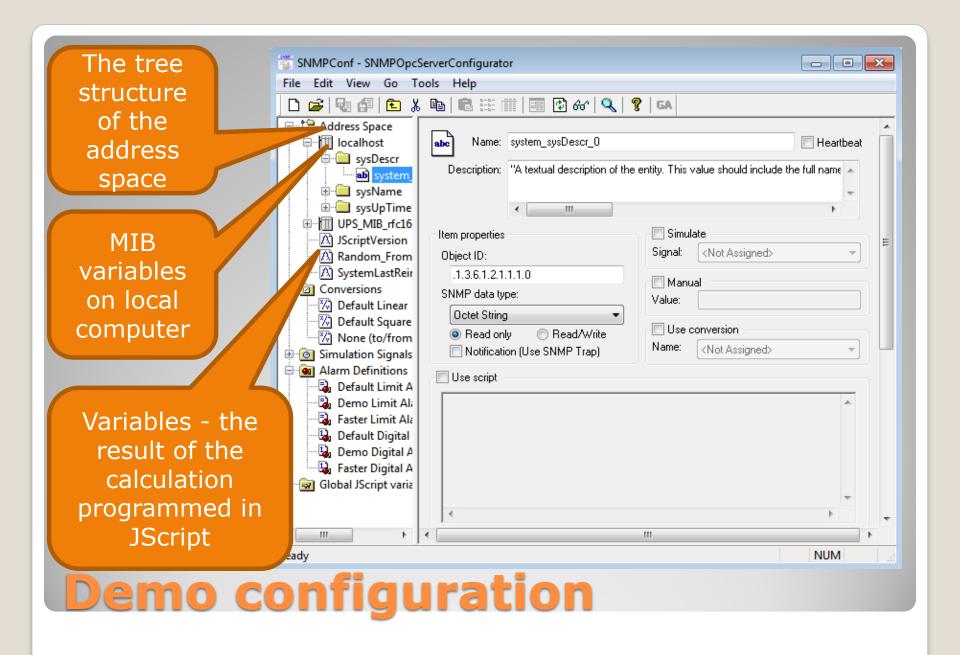

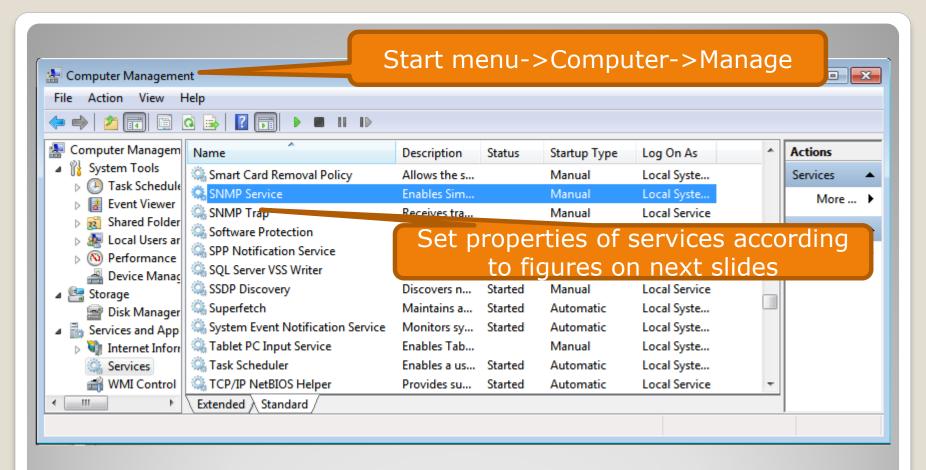

Setting of SNMP service and SNMP Trap service on a local computer 1/2

1/3

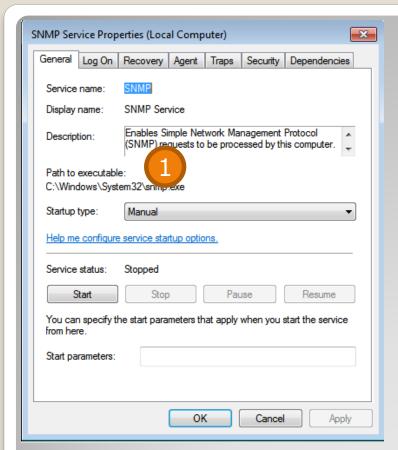

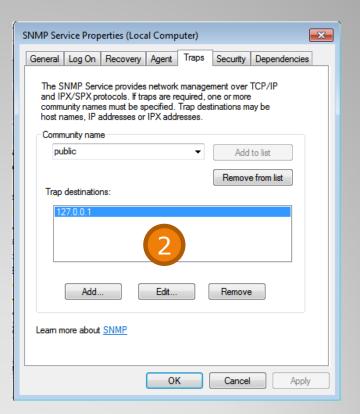

Setting of SNMP service and SNMP Trap service on a local computer 2/3

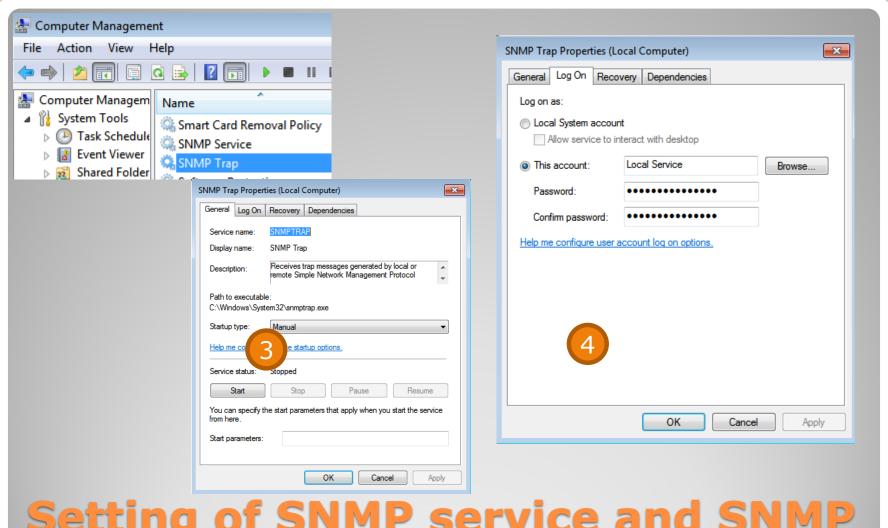

Setting of SNMP service and SNMP Trap service on a local computer 3/3

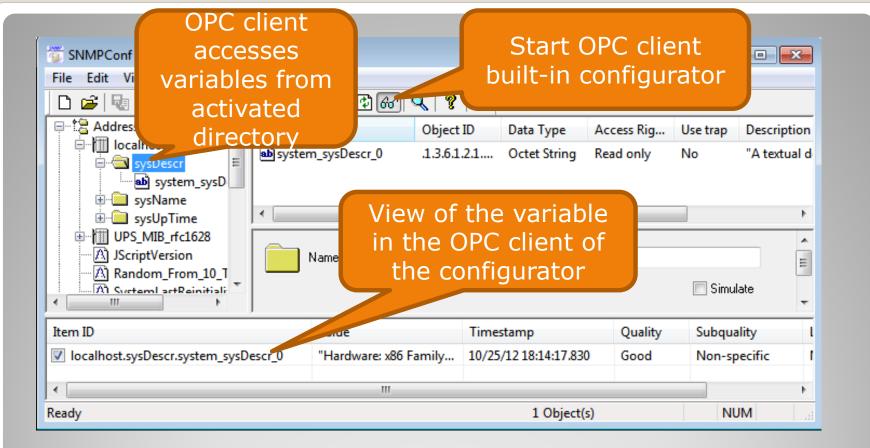

Monitoring local MIB variables using the OPC client in configurator

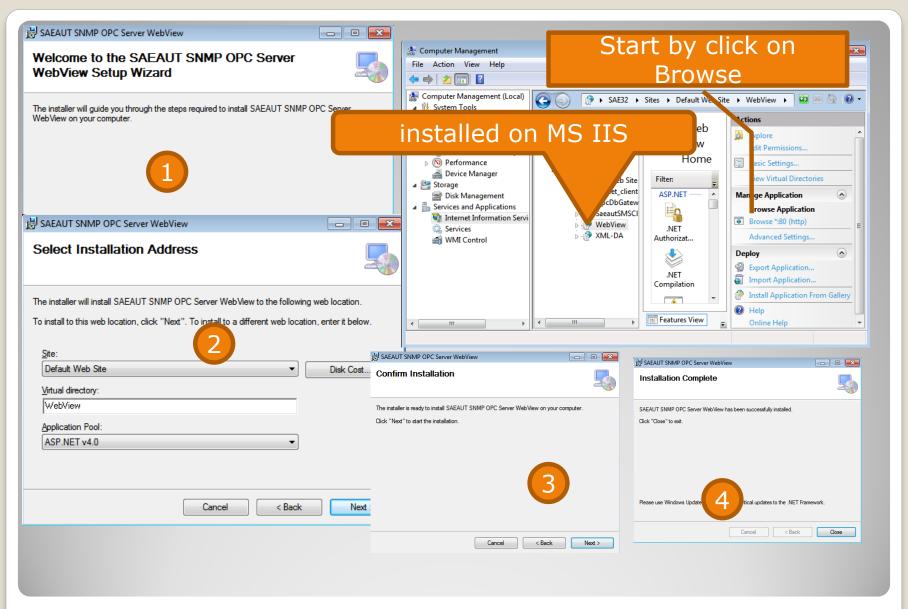

**Installation SAEAUT OPC WebView** 

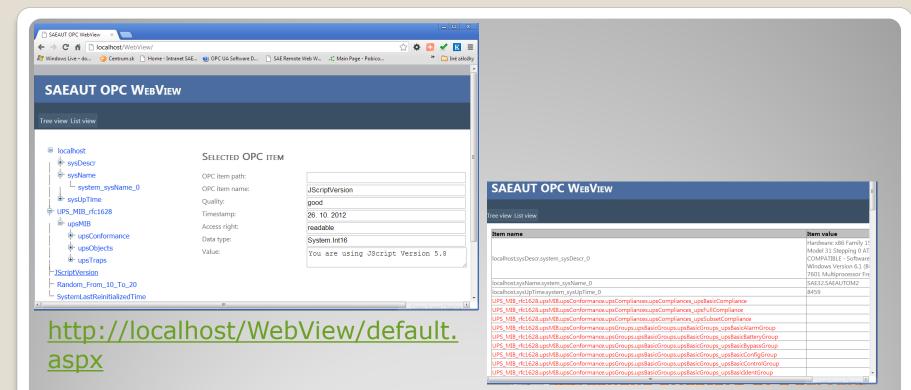

http://localhost/WebView/opc
ist view.aspx

SAEAUT SNMP OPC WebView – standard display of data from the address space of the OPC server

- More information
- SAEAUT <u>SNMP OPC Server ver.</u>
   2.0.12 certified in <u>OPC Foundation</u>
   <u>Test Labs</u>
- New versions are tested by using software tools from OPC Foundation
- SAE Automation is <u>OPC</u>
   <u>Foundation</u> corporate member
- White papers and news Documentation
- E-shop
- Contacts

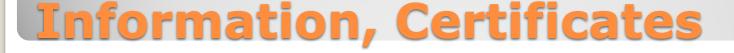

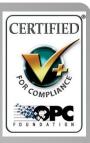

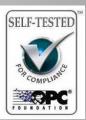

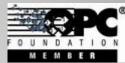